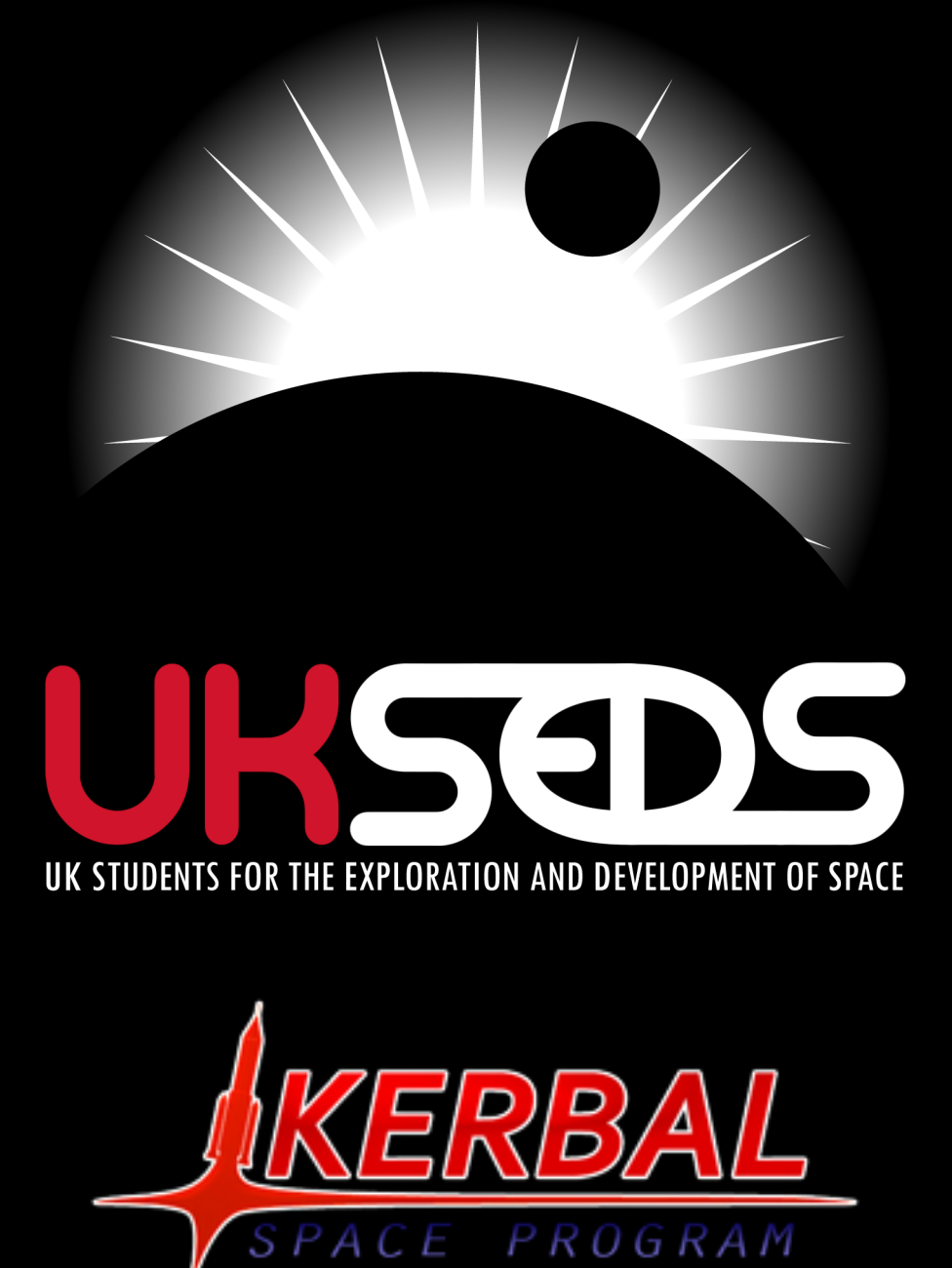

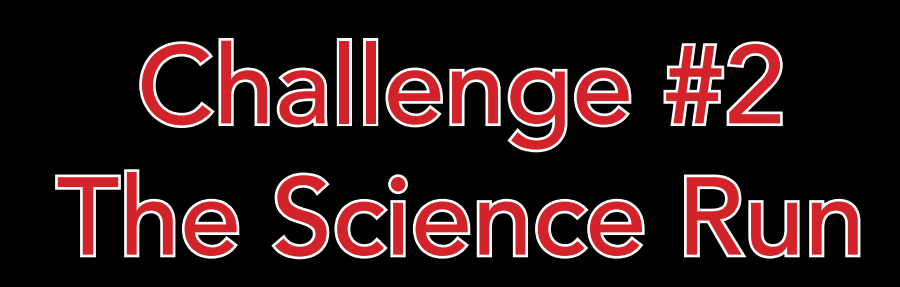

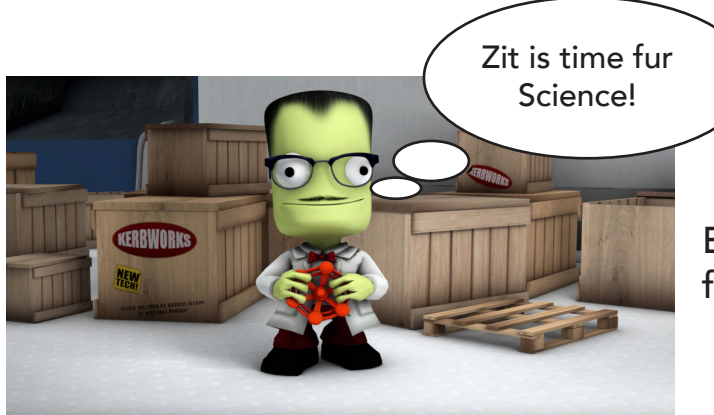

The Challenge:

Entrants must collect as much science from the Kerbol System as possible in a single trip.

## Mission description:

Mission type: Manned, science gathering, no mods, numerically scored.

In-game time limit: Unlimited.

This mission requires entrants to build a manned space craft packed full of science experiments. The craft will be sent out into the Kerbol system to collect as much science as possible in a single trip. The science vessel must return safely to Kerbin.

It is recommended that you start a new Career mode titled UKSEDS#2[Your Name]. Final submissions must be before Friday 15<sup>th</sup> August midnight.

Entrants are scored on the amount of science they bring back safely to Kerbin. Each person can have multiple submissions, as we are looking for the highest scorer. Every submission will be added to our scoreboard on our website. Contenders are encouraged to regularly check our scoreboard to stay ahead in the competition.

The winner will be announced in the August Ecliptic newsletter on the 20th Au-

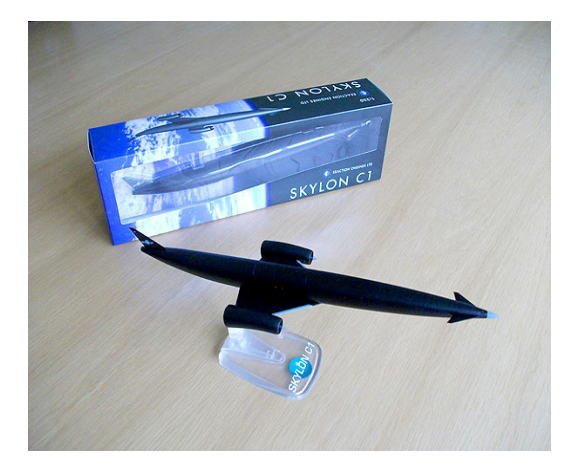

Highest Score Wins a Reaction Engines Skylon Model!

## Rules:

All preparation must be carried out before the manned science vessel has left Kerbin spaceport. As soon as the manned science vessel has left the ground, no more supporting craft can be launched to accompany the science vessel.

- One quick save allowed. Unlimited quick loads.
- NO MECHJEB.
- NO CHEATING (unlimited fuel, electricity etc…).
- NO MODS.

### Photo Submission Guidelines:

You must submit a photo of the science summary after safely landing on Kerbin. We need this as proof of your science attainment (see scoring criteria).

- 5 pictures max.
- Submit photos as JPEG or PNG (preferably PNG).
- Steam Clients use F12 to screenshot in game.
- All images must be full screen (no small windows).
- NO Photoshopping.

# Save Game Submission Guidelines:

We require you to send a copy of your save game which can be found in your steam KSP directory:

LocalDisk(C:)/ProgramFiles(x86)/Steam/SteamApps/ common/Kerbal Space Program/saves/your save folder

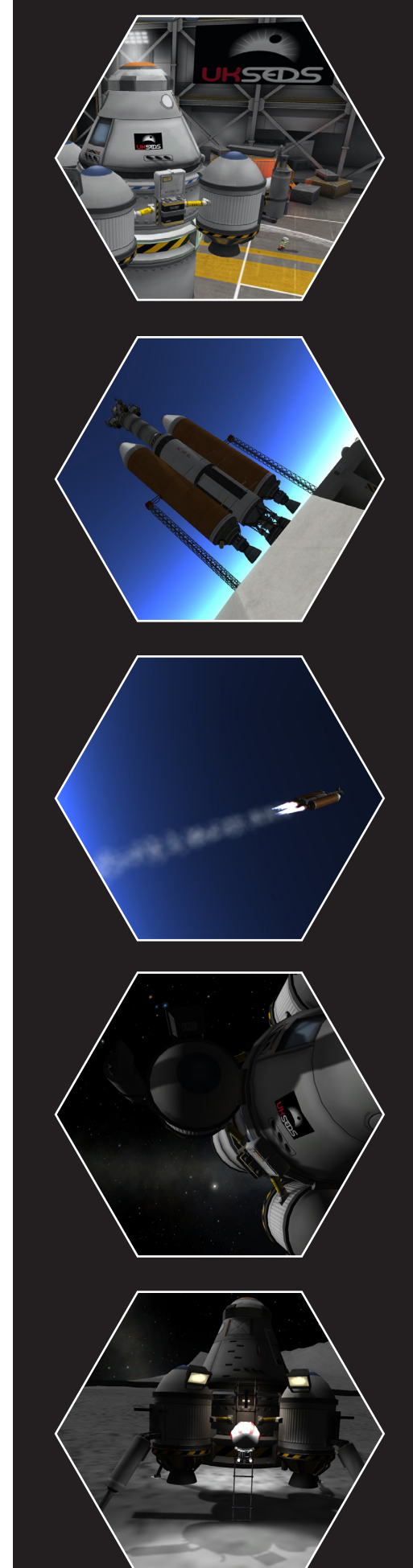

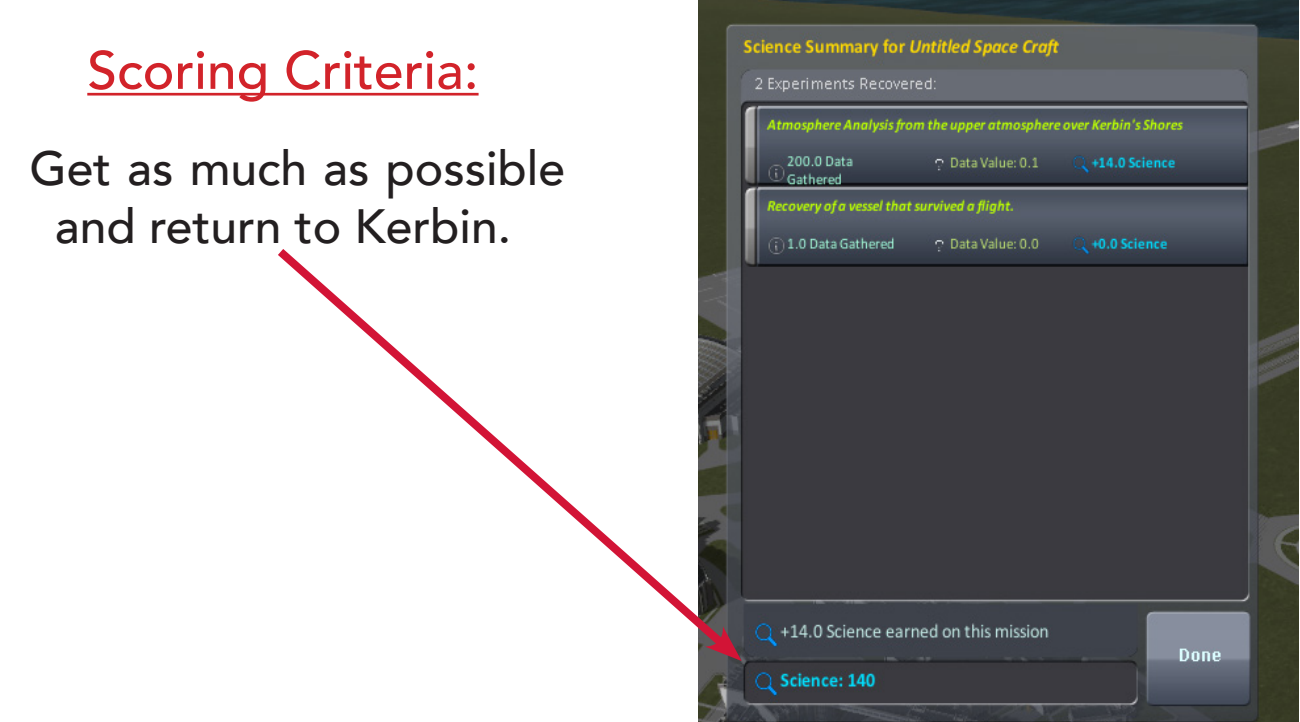

### Additional scoring chart:

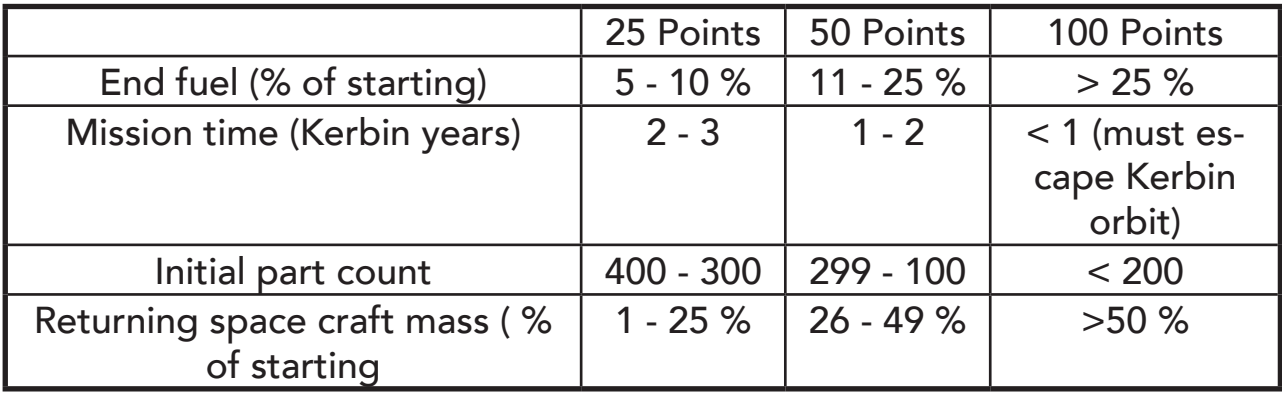

### Supporting Information for Kerbal Newbies:

- Helpful guide: http://flyonbudget.onegiantleap.info/index.html
- KSP Wiki http://wiki.kerbalspaceprogram.com/wiki/Main\_Page

REMEMBER! Submit your entrees to pr@ukseds.org with your name and the required information.

#### Science Mode setup guide (v0.24 update):

In science mode not all parts are available to start with like they are in sandbox mode. But science is not available in sandbox mode so to take part you must be in science mode.

However, to give you a fighting chance, we suggest the following method to unlock all parts in career mode.

Warning: This method requires some alteration of KSP save data. Always back up your files before you attempt this.

- 1) Create a new science mode game. Exit this after saving.
- 2) Go to your KSP 'saves' folder in your KSP directory (see save game submission info).
- 3) Open your newly created science mode save folder.
- 4) Open the persistent.sfs file in a text editor (i.e. notepad).
- 5) Locate the following lines of code:

```
 SCENARIO
           \left\{ \begin{array}{c} 1 & 1 \\ 1 & 1 \end{array} \right. name = ResearchAndDevelopment
                             scene = 5, 6, 7, 8, 9\text{sci} = 06) Change this to:
```

```
 SCENARIO
\left\{ \begin{array}{c} 1 & 1 \\ 1 & 1 \end{array} \right. name = ResearchAndDevelopment
                   scene = 5, 6, 7, 8, 9\text{sci} = 10738
```
7) Open KSP game and go to your science mode and you should have enough science to unlock the whole tech tree.

#### Submission Checklist:

- Compressed folder with 5 photos max.
- A screenshot with post mission science summary.
	- A copy of your save game data.

Included details on:

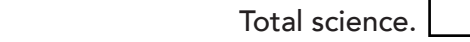

Starting and end fuel.

Total mission time.

Total part count.

Start and end spacecraft mass.